## 3D SLIKANJE NA RAČUNALNIK

Pripravila: Urška Šparemblek januar 2021 OŠ Notranjski odred Cerknica

Pri predmetu likovna umetnost si spoznal računalniški program Slikar. Tukaj pa boš izvedel, kako lahko 2D sliko spremeniš v 3D.

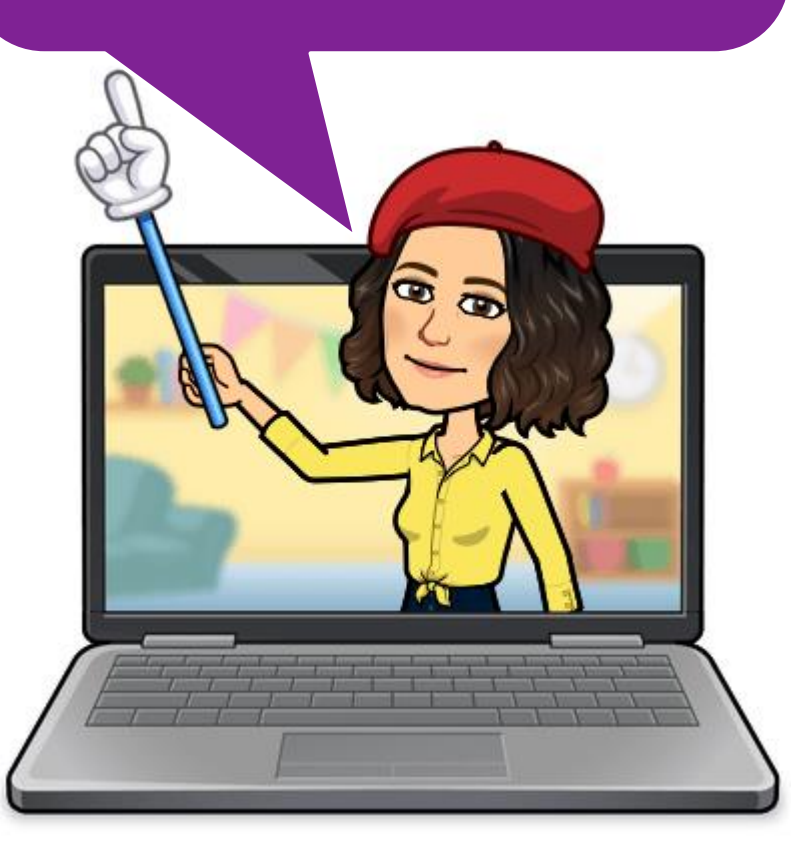

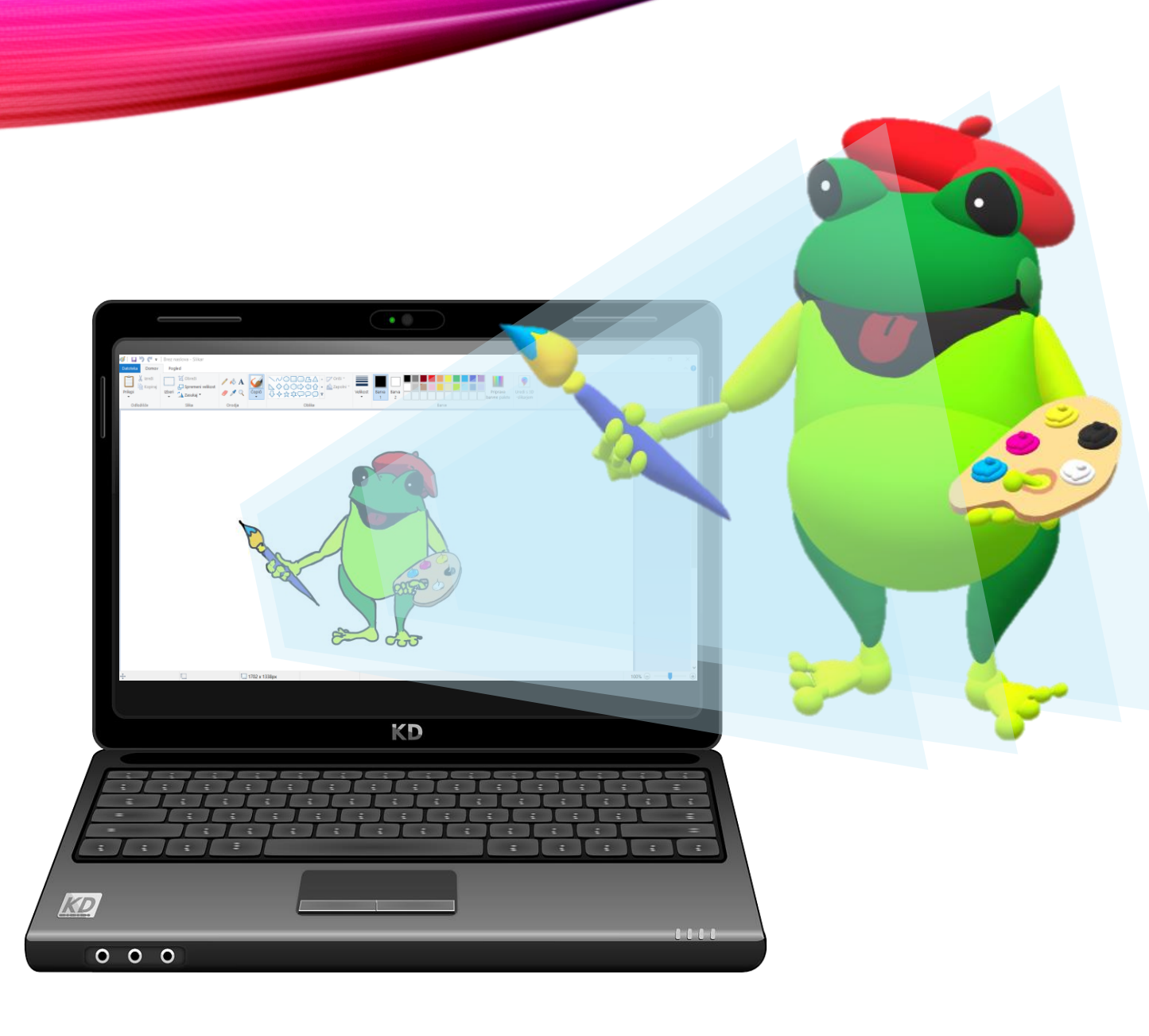

## **Kaj so 3D oblike?**

3D oblike so oblike, za katere imamo občutek, da jih lahko primemo. Tudi mene je učiteljica Urška prijela z miško, me postavila v različne položaje in me fotografirala.

## **Kje lahko ustvariš 3D oblike?**

Skoraj na vsakem računalniku se nahaja program **3D-slikar.** 

Kako se ta program uporablja, si oglej na spodnji povezavi: [Program 3D-slikar](https://www.youtube.com/watch?v=bRE-jGDIzxA)

**NALOGA:** Ustvari svoj 3D lik. Prepusti se domišljiji.

Izdelek pošlji svoji učiteljici likovne umetnosti ali razredničarki.

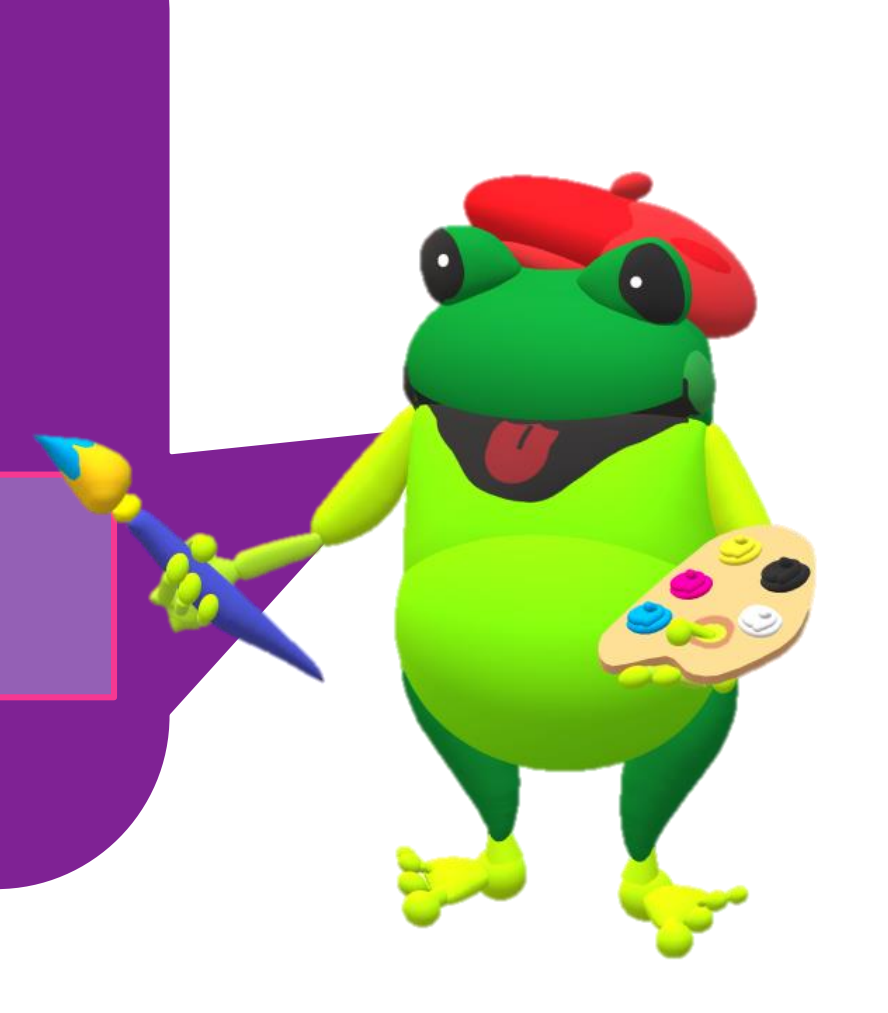

## VIRI:

- Avatar. Pridobljeno na: <https://www.bitmoji.com/>
- [Slika prenosnika 1: Pridobljeno na: https://pixabay.com/vectors/laptop](https://pixabay.com/vectors/laptop-black-blue-screen-monitor-33521/)black-blue-screen-monitor-33521/
- [Slika prenosnika 2: Pridobljeno na: https://pixabay.com/vectors/laptop](https://pixabay.com/vectors/laptop-notebook-computer-black-158648/)notebook-computer-black-158648/
- Slike žabe: avtorsko delo (Urška Šparemblek)
- Ustvarjamo skupaj: 3D SLIKAR Kako rišemo in ustvarjamo v programu? (posnetek): <https://www.youtube.com/watch?v=bRE-jGDIzxA>